# **SECURITY**

#### Purpose

This document is part of the user's guide to the installation and configuration of bintec gateways running software release 7.2.4 or later. For up-to-the-minute information and instructions concerning the latest software release, you should always read our **Release Notes**, especially when carrying out a software update to a later release level. The latest **Release Notes** can be found at <a href="https://www.funkwerkec.com">www.funkwerkec.com</a>.

#### Liability

While every effort has been made to ensure the accuracy of all information in this manual, Funkwerk Enterprise Communications GmbH cannot assume liability to any party for any loss or damage caused by errors or omissions or by statements of any kind in this document and is only liable within the scope of its terms of sale and delivery.

The information in this manual is subject to change without notice. Additional information, changes and Release Notes for bintec gateways can be found at <a href="https://www.funkwerk-ec.com">www.funkwerk-ec.com</a>.

As multiprotocol gateways, bintec gateways set up WAN connections in accordance with the system configuration. To prevent unintentional charges accumulating, the operation of the product should be carefully monitored. Funkwerk Enterprise Communications GmbH accepts no liability for loss of data, unintentional connection costs and damages resulting from unsupervised operation of the product.

#### **Trademarks**

bintec and the bintec logo are registered trademarks of Funkwerk Enterprise Communications GmbH.

Other product names and trademarks mentioned are usually the property of the respective companies and manufacturers.

#### Copyright

All rights are reserved. No part of this publication may be reproduced or transmitted in any form or by any means – graphic, electronic, or mechanical – including photocopying, recording in any medium, taping, or storage in information retrieval systems, without the prior written permission of Funkwerk Enterprise Communications GmbH. Adaptation and especially translation of the document is inadmissible without the prior consent of Funkwerk Enterprise Communications GmbH.

#### Guidelines and standards

bintec gateways comply with the following guidelines and standards:

R&TTE Directive 1999/5/EG

Germany

CE marking for all EU countries and Switzerland

You will find detailed information in the Declarations of Conformity at www.funkwerk-ec.com.

# How to reach Funkwerk Enterprise Communications GmbH

Funkwerk Enterprise Communications GmbH
Suedwestpark 94
D-90449 Nuremberg

Bintec France
6/8 Avenue de la Grande Lande
F-33174 Gradignan

France

Telephone: +49 180 300 9191 0 Telephone: +33 5 57 35 63 00 Fax: +49 180 300 9193 0 Fax: +33 5 56 89 14 05

| 1 | Securit | y menu                               | . 5  |
|---|---------|--------------------------------------|------|
| 2 | Cobion  | Orange Filter Submenu                | . 7  |
|   | 2.1     | Configure White List Submenu         | . 9  |
|   | 2.2     | Configure Filters Submenu            | . 10 |
|   | 2.3     | View History Submenu                 | . 13 |
| 3 | Access  | Lists Submenu                        | 15   |
|   | 3.1     | Filter Submenu                       | . 17 |
|   | 3.2     | Rules Submenu                        | . 21 |
|   | 3.3     | Interfaces Submenu                   | . 23 |
| 4 | Statefu | I Inspection Submenu                 | 27   |
|   | 4.1     | Edit Filters Submenu                 | . 31 |
|   | 4.2     | Edit Services Submenu                | . 34 |
|   | 4.3     | Edit Addresses Submenu               | . 35 |
|   | 4.4     | Advanced Settings Submenu            | . 37 |
| 5 | SSH Da  | aemon Submenu                        | 39   |
|   | 5.1     | Static Settings Submenu              | . 40 |
|   | 5.2     | Timer Submenu                        | 42   |
|   | 5.3     | Authentication Algorithms Submenu    | . 44 |
|   | 5.4     | Supported Ciphers Submenu            | . 45 |
|   | 5.5     | Message Authentication Codes Submenu | . 47 |
|   | 5.6     | Certification Management Submenu     | 48   |
|   | 5.7     | Monitoring Submenu                   | 48   |
| 6 | Local S | Services Access Control Submenu      | 53   |
|   |         |                                      |      |

| Index: Security | / | 50   |
|-----------------|---|------|
| muex. Security  | ′ | . ၂၁ |

4 bintec User's Guide

# 1 Security Menu

The SECURITY menu is described below.

```
R232bw Setup Tool Funkwerk Enterprise Communications GmbH
[SECURITY]: Security Configuration MyGateway

Cobion Orange Filter >
    Access Lists >
    Stateful Inspection >

SSH Daemon >

Local Services Access Control >

EXIT
```

The **SECURITY** menu is for configuring your gateway's security features.

The **SECURITY** menu provides access to the following submenus:

- **COBION ORANGE FILTER**
- ACCESS LISTS
- STATEFUL INSPECTION
- SSH DAEMON
- Local Services Access Control

Security

# 2 Cobion Orange Filter Submenu

The COBION ORANGE FILTER submenu is described below.

```
R232bw Setup Tool Funkwerk Enterprise Communications GmbH
[SECURITY] [ORANGE FILTER]: Static Settings MyGateway

Admin Status : disable
Orange Filter Ticket: B1BT

Ticket Status :
Filtered Interface : none
History Entries : 64

Configure White List >
Configure Filters >
View History >

SAVE CANCEL
```

The **Security Cobion Orange Filter** menu is used for configuring a **NET COBION ORANGE FILTER** menu is used for configuring a **NET COBION ORANGE FILTER** menu is used for configuring a product of cobion AG is used to be a compared to the cobion orange filter filter for cobion orange filter filter filter filter filter filter filter filter filter filter filter filter filter filter filter filter filter filter filter filter filter filter filter filter filter filter filter filter

The **Security OBION ORANGE FILTER** menu permits the configuration of basic parameters and access to other configuration menus:

- **Configure White List**
- Configure Filters
- VIEW HISTORY.

The COBION ORANGE FILTER menu consists of the following fields:

| Field                | Description                                                                                                    |  |
|----------------------|----------------------------------------------------------------------------------------------------|--|
| Admin Status         | Here you can activate the filter. Possible settings:                                                                                                    |  |
|                      | disable (default value): Content filtering is<br>deactivated.                                                                                                    |  |
|                      | enable: Content filtering is activated.                                                                                                    |  |
|                      | enable 30 day demo ticket: Activates a 30-<br>day demo license for the OrangeFilter.                                                                                                    |  |
| Orange Filter Ticket | Here you enter the number of the OrangeFilter license purchased. The preset code assigned by ISS designates the device type.                                                                                                  |  |
|                      | This entry is only necessary for <b>ADMIN STATUS</b> = enable.                                                                                                    |  |
| Expiring Date        | This field is only shown if a license has been entered and checked. It shows the expiry date of the license (relative to the time set on the gateway) and cannot be edited.                                                   |  |
| Ticket Status        | Shows the result of the last validity check of the license. The validity of the license is checked every 23 hours.                                                                                                    |  |
| Filtered Interfaces  | Here you select for which of the existing Ethernet interfaces content filtering is to be activated. Only one interface can be specified. Internet pages called up via this interface are then monitored by content filtering. |  |
|                      | Possible values: en0-1, en0-1-nov, en0-2, en0-2-nov, en0-3, en0-3-nov, none.                                                                                                    |  |
|                      | The default value is <i>none</i> .                                                                                                    |  |

| Field           | Description                                                                                                    |
|-----------------|----------------------------------------------------------------------------------------------------|
| History Entries | Here you define the number of entries to be saved in the content filtering history.  Possible values are between 1 and 512 and the default value is 64. |

Table 2-1: COBION ORANGE FILTER menu fields

# 2.1 Configure White List Submenu

The CONFIGURE WHITE LIST submenu is described below.

```
R232bw Setup Tool Funkwerk Enterprise Communications GmbH [SECURITY] [ORANGE FILTER] [WHITE LIST]: Url List MyGateway

White List:

Url / Address
www.funkwerk-ec.com
www.heise.de

ADD DELETE EXIT
```

The Security → Cobion Orange Filter → Configure White List menu contains a list of all URLs and IP addresses that can still be called up even if they are blocked as a result of the filter configuration and the classification in the OrangeFilter (the example contains arbitrary values; the default configuration contains no entries).

You can add other URLs or IP addresses to the list using the *ADD* button. The length of an entry is limited to 60 characters. Addresses listed in the White List are allowed automatically. It is not necessary to configure a suitable filter.

Security

#### 2.2 Configure Filters Submenu

The Configure Filters submenu is described below.

```
R232bw Setup Tool
                                                       Funkwerk Enterprise Communications GmbH
 [SECURITY] [ORANGE FILTER] [FILTER]: Filter List
                                                                                                             MvGatewav
  Content Filter List:
Category Day Start Stop Action Prio Annonymous Proxies Everyday 00:00 23:59 block 1
Criminal Activities Everyday 00:00 23:59 block 11
Pornography/Nudity Everyday 00:00 23:59 block 12
Unknown URL Monday - Friday 00:00 23:59 logging 20
Ordering Monday - Friday 00:00 23:59 logging 1
default behaviour Everyday 00:00 23:59 allow 30
      ADD
                                         DELETE
                                                                             EXIT
```

The SECURITY → COBION ORANGE FILTER → CONFIGURE FILTERS menu is for configuring which categories of Internet pages are to be handled and how. You configure the relevant filters for this purpose. A list of the filters already configured is shown (the example contains arbitrary values; the default configuration contains no filters). There are basically different approaches for configuring the filters:

- First a filter list can be created that only contains entries for those addresses that are to be blocked. In this case it is necessary to make an entry at the end of the filter list that allows all accesses that do not match a filter. (Setting for this: **CATEGORY** = Default behaviour, **ACTION** = logging or allow)
- If you only create entries for those addresses that are to be allowed or logged, it is not necessary to change the default behavior (= all other calls are blocked).

The filters are added or edited in the SECURITY -> COBION ORANGE FILTER -> **CONFIGURE FILTERS** → **ADD/EDIT** menu.

```
R232bw Setup Tool Funkwerk Enterprise Communications GmbH
[SECURITY] [ORANGE FILTER] [FILTER] [ADD] MyGateway

Category: Anonymous Proxies

Day: Everyday
From: [0:0] To: [23:59]
Action: block
Priority: 0

SAVE CANCEL
```

The menu consists of the following fields:

| Field    | Description                                                                                                    |  |
|----------|----------------------------------------------------------------------------------------------------|--|
| Category | Here you select which category of addresses/URLs the filter is to be used on. The options are first the standard categories of the Cobion OrangeFilter (default value: <i>Anonymous Proxies</i> ). Actions can also be defined for the following special cases: |  |
|          |                                                                                                    |  |
|          | ■ Default behaviour: This category applies to all Internet addresses.                                                                                                    |  |
|          | No valid license ticket: If the Cobion Or-<br>angeFilter license is invalid, this category<br>applies to all Internet addresses.                                                                                                    |  |

| Field            | Description                                                                                                    |
|------------------|----------------------------------------------------------------------------------------------------|
| Category (cont.) | Orange Server not reachable: If the Cobion OrangeFilter servers are not reachable, the action associated with this category is used.                                                                                |
|                  | Other Category: Some addresses are already known to the Cobion OrangeFilter, but not yet classified. The action associated with this category is used for such addresses.                                           |
|                  | Unknown URL: If an address is not known<br>to the Cobion OrangeFilter, the action asso-<br>ciated with this category is used.                                                                                       |
| Day              | Here you select the days on which the filter is to be active.  Possible settings:                                                                                                    |
|                  | ■ Everyday: The filter is used every day of the week.                                                                                                    |
|                  | <workday>: The filter is used on a certain<br/>day of the week. Only one day can be se-<br/>lected per filter; several filters must be con-<br/>figured if several individual days are to be<br/>covered.</workday> |
|                  | ■ <i>Monday-Friday</i> : The filter is used from Monday to Friday.                                                                                                    |
|                  | The default setting is Everyday.                                                                                                    |
| From             | Here you enter the time at which the filter is to be activated. The time is entered in the form <i>hh:mm</i> .                                                                                                    |
|                  | The default setting is 0:0.                                                                                                    |

12 bintec User's Guide

| Field    | Description                                                                                                    |  |  |
|----------|----------------------------------------------------------------------------------------------------|--|--|
| То       | Here you enter the time at which the filter is to be deactivated. The time is entered in the form hh:mm.                                  |  |  |
|          | The default setting is 23:59.                                                                                                    |  |  |
| Action   | Here you select the action to be executed if the filter matches a call.  Possible settings:                                               |  |  |
|          | block: The call of the requested page is prevented.                                                                                       |  |  |
|          | ■ logging: The call is permitted, but logged. The logged events can be viewed in the SECURITY → COBION ORANGE FILTER → VIEW HISTORY menu. |  |  |
|          | allow: The call is permitted, but not logged. The default setting is block.                                                               |  |  |
| Priority | Here you assign the filter a priority. The filters are used in accordance with this priority.                                             |  |  |
|          | Possible values are between 0 and 999 and a value of 1 is the highest priority.                                                           |  |  |
|          | The value 0 indicates an entry without priority, which is placed at the end of the filter list.                                           |  |  |
|          | The default value is 0.                                                                                                    |  |  |

Table 2-2: Configure Filters → ADD/EDIT menu fields

# 2.3 View History Submenu

The VIEW HISTORY submenu is described below.

```
R232bw Setup Tool Funkwerk Enterprise Communications GmbH [SECURITY] [ORANGE FILTER] [HISTORY]: History List MyGateway

History List:

Date Time Client Url Category Action

11/12 16:09.52 192.168.0.1 www.xxx.de/ Pornography/Nudity block 11/12 16:09.52 192.168.0.2 www.droge.de/ Drugs block

EXIT
```

You can view the recorded history of the content filter in the **Security COBION**ORANGE FILTER **VIEW HISTORY** menu: The history logs all calls that are marked for logging by a relevant filter (**ACTION** = logging), likewise all rejected calls.

Security

14 •••• bintec User's Guide

# 3 Access Lists Submenu

The Access Lists submenu is described below.

```
R232bw Setup Tool Funkwerk Enterprise Communications GmbH
[SECURITY] [ACCESS]: IP Access Lists MyGateway

Filter
Rules
Interfaces
EXIT
```

The **Security** Access **Lists** menu is for defining **>> filters** for IP packets to allow or deny access to or from the various hosts in the connected networks. This enables you to prevent undesired connections being set up via the gateway.

Access lists define the type of IP traffic the gateway is to accept or deny. The access decision is based on information contained in the IP packets, e.g.:

- source and/or destination IP address
- packet protocol
- source and/or destination port (port ranges are supported)

Access lists are an effective means if, for example, sites with LANs interconnected over a Bintec gateway wish to deny all incoming FTP requests or only allow Telnet sessions between certain hosts.

IP filters (>> access lists) in the gateway are based on the combination of filters and actions for filter rules (= rules) and the linking of these rules to form rule chains. They act on the incoming data packets to allow or deny access to the gateway for certain data.

Filter A filter describes a certain part of the IP data traffic based on the source and/or destination IP address, ➤➤ netmask, protocol, source and/or destination port.

**Rule** You use a rule to tell the gateway what to do with the filtered data packets, i.e. whether it should allow or deny them. You can also define several rules, which you arrange in the form of a chain to obtain a certain sequence.

**Chain** There are various approaches for the definition of rules and rule chains:

- Allow all packets that are not explicitly denied, i.e.:
  - Deny all packets that match Filter 1.
  - Deny all packets that match Filter 2.
  - ...
  - Allow the rest.
- Allow all packets that are explicitly allowed, i.e.:
  - Allow all packets that match Filter 1.
  - Allow all packets that match Filter 2.
  - ..
  - Deny the rest.
- Combination of the two possibilities described above.

A number of separate rule chains can be created. The same filter can also be used in different rule chains.

Interface

You can also assign a rule chain individually to each interface.

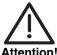

Make sure you don't lock yourself out when configuring filters.

If possible, access your gateway for filter configuration over the serial console interface or ISDN Login.

If you still access your gateway over your LAN (e.g. with telnet over ETH1), before you start filter configuration select the menu Security → Access Lists → Interfaces → EDIT (e.g. for en0-1): First rule = none.

The **Access Lists** menu consists of the following submenus:

- **■** FILTER
- RULES
- INTERFACES

### 3.1 Filter Submenu

#### The FILTER submenu is described below.

The **Security Access Lists Filter** menu is used for configuring filters. Each filter describes a certain part of the IP traffic and defines, for example, the IP addresses, the protocol, the source port or the destination port.

This menu lists all the IP access filters configured and shows the index number, description and conditions for every single filter. The abbreviations used in the Conditions column are explained in the field above the list.

The ADD/EDIT menu is used for configuration of the filters:

| R232bw Setup Tool<br>[SECURITY] [ACCESS] [FILTER] [EI |          | Enterprise | Communication | s GmbH<br>Wateway |
|-------------------------------------------------------|----------|------------|---------------|-------------------|
| Description<br>Index                                  | 1        |            |               |                   |
| Protocol any                                          |          |            |               |                   |
| Source Address<br>Source Mask                         |          |            |               |                   |
| Destination Address<br>Destination Mask               |          |            |               |                   |
| Type of Service (TOS)                                 | 00000000 | TOS Mask ( | 0000000       |                   |
| SAVE                                                  |          |            | CANCEL        |                   |
|                                                       |          |            |               |                   |

## It consists of the following fields:

| Field       | Description                                                                                                    |
|-------------|----------------------------------------------------------------------------------------------------|
| Description | Designation of the filter. Note that only the first 10 or 15 characters are visible in other menus.                                                                                            |
| Index       | Cannot be changed here. The gateway assigns a number to newly defined filters automatically.                                                                                                   |
| Protocol    | Defines a protocol. Possible values:                                                                                                    |
|             | tcp/udp-port, any, tcp/udp-port, icmp, ggp, ip, tcp, egp, igp, pup, chaos, udp, hmp, xns_idp, rdp, rsvp, gre, esp, ah, tlsp, skip, kryptolan, iso-ip, igrp, ospf, ipip, ipx-in-ip, vrrp, l2tp. |
|             | any matches any protocol.                                                                                                    |
|             | The default value is <i>any</i> .                                                                                                    |

B •••• bintec User's Guide

| Field                | Description                                                                                                    |  |
|----------------------|----------------------------------------------------------------------------------------------------|--|
| Type                 | Only if <b>PROTOCOL</b> = icmp. Possible values: any, echo reply, destination unreachable, source quench, redirect, echo, time exceeded, param problem, timestamp, timestamp reply, address mask, address mask reply. The default value is any. See RFC 792.                              |  |
| Connection State     | If PROTOCOL = tcp, you can define a filter based on the status of the TCP connection. Possible values:  ■ established: All TCP packets that would not open any new TCP connection on routing over the gateway match the filter.  ■ any (default value): All TCP packets match the filter. |  |
| Source Address       | Defines the source IP address of the data packets.                                                                                                    |  |
| Source Mask          | Netmask for Source Address.                                                                                                    |  |
| Source Port          | Only for <b>Protocol</b> = tcp/udp-port, tcp, udp Source port number or range of source port numbers. For possible values see table "Selection options of Source Port and Destination Port," on page 20. The default value is any.                                                        |  |
| Specify Port to Port | If <b>Source Port</b> or <b>DESTINATION PORT</b> = specify or specify range: Port numbers or range of port numbers.                                                                                                    |  |
| Destination Address  | Defines the destination IP address of the data packets.                                                                                                    |  |
| Destination Mask     | Netmask for <b>DESTINATION ADDRESS</b>                                                                                                    |  |

| Field                       | Description                                                                                                    |
|-----------------------------|----------------------------------------------------------------------------------------------------|
| Destination Port            | Only for <b>Protocol</b> = tcp/udp-port, tcp, udp                                                                                     |
|                             | Destination port number or range of destination port numbers that matches the filter.                                                 |
|                             | For possible values see table "Selection options of Source Port and Destination Port," on page 20.  The default value is <i>any</i> . |
| Type of Service <tos></tos> | Identifies the priority of the IP packet, cf. RFC 1349 and RFC 1812 (shown in binary format).                                         |
| TOS Mask                    | Bitmask for Type of Service (shown in binary format).                                                                                 |

Table 3-1: FILTER menu fields

The **Source Port** and **Destination Port** contain the following selection options:

| Description            | Meaning                                       |
|------------------------|-----------------------------------------------|
| any (default value)    | The route is valid for all >> port numbers.   |
| specify                | Enables the entry of a port number.           |
| specify range          | Enables the entry of a range of port numbers. |
| priv (01023)           | Privileged port numbers: 0 1023.              |
| server (500032767)     | Server port numbers: 5000 32767.              |
| clients 1 (10244999)   | Client port numbers: 1024 4999.               |
| clients 2 (3276865535) | Client port numbers: 32768 65535.             |
| unpriv (102465535)     | Unprivileged port numbers: 1024 65535.        |

Table 3-2: Selection options of **Source Port** and **Destination Port** 

### 3.2 Rules Submenu

#### The RULES submenu is described below.

```
R232bw Setup Tool
                             Funkwerk Enterprise Communications GmbH
[SECURITY] [ACCESS] [RULE]: Configure IP Access Rules
                                                          MyGateway
Abbreviations: RI (Rule Index)
                                     M (Action if filter matches)
                FI (Filter Index)
                                     !M (Action if filter does not
                                     match)
              NRI (Next Rule Index)
     FI NRI Action
                         Filter
                                     Conditions
        0
               deny M ToNetbiosP sp 137-139
 1
      1
    ADD
                   DELETE
                                  REORG
                                              EXIT
```

Rules for IP filters are configured in the  $IP \rightarrow Access Lists \rightarrow Rules$  menu. These can be created separately or incorporated in rule chains.

All the filter rules configured are listed in *IP* → *Access Lists* → *Rules. RF, FI, NRI, Action, Filter* (only the first ten characters are shown) and *Conditions* are listed. The meaning of the abbreviations is shown in the top part of the Setup Tool window.

New rules are added or existing rules edited in the **Rules** → **ADD/EDIT** menu.

```
R232bw Setup Tool Funkwerk Enterprise Communications GmbH [SECURITY] [ACCESS] [RULE] [EDIT] MyGateway

Action deny M
Filter ToNetbiosPorts

SAVE CANCEL
```

The **RULES** → **ADD/EDIT** menu consists of the following fields:

| Field              | Description                                                                                                    |  |
|--------------------|----------------------------------------------------------------------------------------------------|--|
| Index              | Appears only for <i>EDIT</i> . Cannot be changed.  Shows the <i>INDEX</i> of existing rules. The gateway assigns a number to newly defined rules auto-                                 |  |
|                    | matically.                                                                                                    |  |
| Insert behind Rule | Appears only for <i>ADD</i> and if at least one rule exists. Defines the existing rule behind which the new rule is inserted. You can start a new independent chain with <i>none</i> . |  |
| Action             | Defines the action to be taken for a filtered data packet.                                                                                                    |  |
|                    | allow M (default value): Allow packet if it<br>matches the filter.                                                                                                    |  |
|                    | allow !M: Allow packet if it does not match<br>the filter.                                                                                                    |  |
|                    | ■ deny M: Deny packet if it matches the filter.                                                                                                    |  |
|                    | deny !M: Deny packet if it does not match<br>the filter.                                                                                                    |  |
|                    | ■ ignore: Use next rule.                                                                                                    |  |
| Filter             | Defines which filter is used.                                                                                                    |  |
| Next Rule          | Appears only if an existing rule is edited.  Defines the next rule to be used.                                                                                                    |  |

Table 3-3: **RULES** menu fields

You can reorganize the indexing of the rules in the Access List → Rules → **REORG** menu; the sequence of the configured rules is retained. The rule that is to receive rule **INDEX** 1 is defined in the **INDEX OF RULE THAT GETS INDEX** 1 field.

```
R232bw Setup Tool Funkwerk Enterprise Communications GmbH [SECURITY] [ACCESS] [RULE] [REORG]: Reorganize Rules MyGateway

Index of Rule that gets Index 1 none

REORG CANCEL
```

The rule chain that starts with rule *INDEX 1* is always applied as standard to the interface of the gateway (e.g. WAN partner).

### 3.3 Interfaces Submenu

#### The INTERFACES submenu is described below.

```
R232bw Setup Tool Funkwerk Enterprise Communications GmbH
[SECURITY] [ACCESS] [INTERFACES]: Configure First Rules MyGateway

Configure first rules for interfaces

Interface First Rule First Filter
en0-1 1 (no access rules)
en0-1-snap 1 (no access rules)
en0-2 1 (no access rules)
en0-2-snap 1 (no access rules)
en0-3 1 (no access rules)
en0-3 1 (no access rules)
en0-3-snap 1 (no access rules)
EXIT
```

The *IP* → *Access Lists* → *Interfaces* menu lists all the gateway's interfaces and shows the assignment of rule chains to the interfaces.

The assignment is configured in the  $IP \rightarrow Access Lists \rightarrow Interfaces \rightarrow EDIT$  menu.

```
R232bw Setup Tool
                         Funkwerk Enterprise Communications GmbH
[SECURITY] [ACCESS] [INTERFACES] [EDIT]
                                                 MyGateway
  Deny Silent yes
Reporting Method info
          SAVE
                              CANCEL
```

Here the configured rule chains are assigned to the individual interfaces and the gateway's behavior is defined for denying IP packets.

The **EDIT** submenu contains the following fields:

| Field       | Description                                                                                                    |  |
|-------------|----------------------------------------------------------------------------------------------------|--|
| Interface   | Name of interface that has been selected. This field cannot be edited.                                                                                                    |  |
| First Rule  | Defines the start of the rule chain to be applied to data packets received over <i>INTERFACE</i> . If you enter <i>none</i> (default value), you specify that no filters are used for <i>INTERFACE</i> . |  |
| Deny Silent | Defines whether the sender is to be informed if an IP packet is denied. Possible values:  no: The sender receives an ICMP mes-                                                                           |  |
|             | sage.                                                                                                    |  |
|             | yes (default value): The sender is not informed.                                                                                                    |  |

| Field            | Description                                                                                                    |  |
|------------------|----------------------------------------------------------------------------------------------------|--|
| Reporting Method | Defines whether a syslog message is to be generated if a packet is denied. Possible values:                                   |  |
|                  | none: No syslog message.                                                                                                    |  |
|                  | info (default value): A syslog message is<br>generated with the protocol number, source<br>IP address and source port number. |  |
|                  | dump: A syslog message is generated with<br>the contents of the first 64 bytes of the de-<br>nied packet.                     |  |

Table 3-4: INTERFACES submenu fields

26 •••• bintec User's Guide

# 4 Stateful Inspection Submenu

The STATEFUL INSPECTION submenu is described below.

The Stateful Inspection Firewall (SIF) provided for **R Series** gateways is a powerful security feature.

The SIF with dynamic packet filtering has a decisive advantage over static packet filtering (see "Access Lists Submenu" on page 15): The decision whether or not to send a packet cannot be made solely on the basis of source and destination addresses or >> ports, but also using dynamic packet filtering based on the state of the connection to a partner.

This means packets that belong to an already active connection can also be forwarded. The SIF also accepts packets that belong to an "affiliated connection". Example: The negotiation of an >> FTP connection takes place over port 21, but the actual data exchange can take place over a completely different port.

# SIF and other security features

Bintec's Stateful Inspection Firewall fits into the existing security architecture of Bintec gateways very well due to its simple configuration. The configuration effort for the SIF is very easy compared with systems like Network Address Translation (>> NAT) and >> IP Access Lists (IPAL).

As SIF, NAT and IPAL are active in the system simultaneously, attention must be given to possible interaction: If any packet is discarded by one of the security instances, this takes place immediately. This means it is irrelevant if this packet would be allowed by another instance. Your requirement for security features should therefore be accurately analyzed.

The essential difference between SIF and NAT/IPAL is that the rules for the SIF are generally applied globally, i.e. not restricted to one interface.

In principle, the same filter criteria are applied to the data traffic as are used in NAT and IPAL:

- Source and destination address of the packet (with an associated netmask)
- Service (preconfigured, e.g. Echo, FTP, HTTP)
- Protocol
- Port number(s)

To illustrate the differences in packet filtering, a list of the individual security instances and their method of operation is given below:

NAT One of the basic functions of NAT is the translation of the local IP addresses of your LAN into the global IP addresses you are assigned by your ▶▶ ISP and vice versa. All connections initiated externally are first blocked, i.e. every packet the gateway cannot assign to an existing connection is discarded. This means that a connection can only be set up from inside to outside. Without explicit permissions, NAT rejects every access from the >> WAN to the LAN.

IP Access Lists

Here packets are allowed or discarded exclusively on the basis of the criteria listed above, i.e. the state of the connection is not considered (except for PROTOCOL = tcp).

The SIF sorts out all packets that are not explicitly or implicitly allowed. The re-SIF sult can be a "deny", in which case no error message is sent to the sender of the discarded packet, or a "reject", where the sender is informed of the rejection of the packet.

Incoming packets are processed as follows:

- The SIF first checks if an incoming packet can be assigned to an existing connection. If so, it is forwarded. If the packet cannot be assigned to an existing connection, a check is made to see if a suitable connection is expected (e.g. as affiliated connection of an existing connection). If so, the packet is also accepted.
- If the packet cannot be assigned to any existing or expected connection. the SIF filter rules are applied: If a deny rule matches the packet, the packet is discarded without sending an error message to the sender of the packet; if a reject rule matches, the packet is discarded and an >> ICMP Host Unreachable message sent to the sender of the packet. The packet is only forwarded if an accept rule matches.
- All packets without matching rules are discarded without sending an error message to the sender once all the existing rules have been checked (=default behavior).

The menus in which you configure the SIF are described below.

The Security -> Stateful Inspection menu shows global parameters and leads to submenus:

```
R232bw Setup Tool Funkwerk Enterprise Communications GmbH
[SECURITY] [STATEFUL INSPECTION]: Static settings MyGateway

Stateful Inspection Firewall global settings:

Adminstatus : enable
Local Filter : disable
Full Filtering : enable
Logging level : all

Edit Filters >
Edit Services >
Edit Addresses >
Advanced Settings >

SAVE CANCEL
```

#### The **STATEFUL INSPECTION** menu consists of the following fields:

| Field        | Description                                                                                                   |  |
|--------------|----------------------------------------------------------------------------------------------------|--|
| Adminstatus  | Here you can basically activate and deactivate the feature.  Possible settings:                               |  |
|              | enable: Default value                                                                                         |  |
|              | ■ disable                                                                                                    |  |
| Local Filter | Here you define whether locally initiated connections are also to be filtered by the SIF.  Possible settings: |  |
|              | enable: Locally generated requests are<br>also filtered.                                                      |  |
|              | disable: Locally generated requests are<br>generally allowed (default value).                                 |  |

| Field          | Description                                                                                                    |  |
|----------------|----------------------------------------------------------------------------------------------------|--|
| Full Filtering | Here you define whether packets are only to be filtered if they are sent to an interface other than the interface that created the connection.  Possible settings:                   |  |
|                | enable: All packets are filtered (default value).                                                                                                    |  |
|                | disable: Packets are only filtered if their<br>destination interface differs from the output<br>interface of the connection.                                                         |  |
| Logging level  | Here you can select the SIF syslog level. The messages are output together with the messages of the other subsystems, see manual <b>Monitoring and Debugging,</b> Messages chapter). |  |
|                | Possible settings:                                                                                                    |  |
|                | all: All SIF activities are shown (default value).                                                                                                    |  |
|                | deny only: Only reject and deny events are<br>shown, cf. "Action" on page 33.                                                                                                    |  |
|                | accept only: Only accept events are shown.                                                                                                    |  |
|                | none: Syslog messages are not generated.                                                                                                    |  |

Table 4-1: STATEFUL INSPECTION menu fields

Access for configuration of the filters (*EDIT FILTERS*), services (*EDIT SERVICES*) and filter addresses (*EDIT ADDRESSES*) is via the *SECURITY* → *STATEFUL INSPECTION* menu. This menu also provides access to the *ADVANCED SETTINGS* menu.

30 •••• bintec User's Guide Security

#### 4.1 Edit Filters Submenu

#### The EDIT FILTERS submenu is described below.

```
R232bw Setup Tool Funkwerk Enterprise Communications GmbH
[SECURITY] [STATEFUL INSPECTION] [FILTERS]: Configuration MyGateway

Stateful Inspection Filter List:

Press 'u' to move Filter up or press 'd' to move Filter down.

Pos. Source Destination Service Action

ADD DELETE SAVE CANCEL
```

The configured SIF filter rules are listed in the **SECURITY** → **STATEFUL INSPECTION** → **EDIT FILTERS** menu.

The default behavior with **ACTION** allow consists of two implicit filter rules: If an incoming packet can be assigned to an existing connection and if a suitable connection is expected (e.g. as affiliated connection of an existing connection), the packet is allowed.

The sequence of filter rules in the list is relevant: The filter rules are applied to each packet in succession until a rule matches. If overlapping occurs, i.e. more than one filter rule matches a packet, only the first rule is executed. This means that if the first rule denies a packet, whereas a later rule allows it, the packet is discarded. A deny rule also has no effect if a relevant packet has previously been allowed by another filter rule.

You can add a filter rule for the SIF or edit an existing rule in the **SECURITY** → **STATEFUL INSPECTION** → **EDIT FILTERS** → **ADD/EDIT** menu.

32

| R232bw Setup Tool<br>[SECURITY] [STATEFUL |            | Enterprise | Communications GmbH<br>MyGateway |
|-------------------------------------------|------------|------------|----------------------------------|
| Source<br>Destination<br>Edit Addresses > | ANY<br>ANY |            |                                  |
| Service<br>Edit Services >                | KaZaA      |            |                                  |
| Action                                    | accept     |            |                                  |
|                                           |            |            |                                  |
| SAVE                                      |            | CANCI      | EL                               |
|                                           |            |            |                                  |

# The **EDIT FILTERS** $\rightarrow$ **ADD/EDIT** menu consists of the following fields:

| Field       | Description                                                                                                    |
|-------------|----------------------------------------------------------------------------------------------------|
| Source      | Here you can select one of the preconfigured aliases for the source of the packet. The gateway reads the list of existing WAN and LAN interfaces and offers these as default setting. The default value is ANY.      |
|             | You can create a new alias in SECURITY → STATEFUL INSPECTION → EDIT FILTERS → ADD/EDIT → EDIT ADDRESSES → ADD/EDIT see "Edit Addresses Submenu" on page 35                                                           |
| Destination | Here you can select one of the preconfigured aliases for the destination of the packet. The gateway reads the list of existing WAN and LAN interfaces and offers these as default setting. The default value is ANY. |
|             | You can create a new alias in SECURITY → STATEFUL INSPECTION → EDIT FILTERS → ADD/EDIT → EDIT ADDRESSES → ADD/EDIT see "Edit Addresses Submenu" on page 35                                                           |

•••• bintec User's Guide Security

| Field   | Description                                                                                                    |  |
|---------|----------------------------------------------------------------------------------------------------|--|
| Service | Here you can select one of the preconfigured services, to which the packet to be filtered must be assigned.  The extensive range of services configured ex works includes the following: |  |
|         | ■ ftp                                                                                                    |  |
|         | ■ telnet                                                                                                    |  |
|         | ■ smtp                                                                                                    |  |
|         | ■ dns                                                                                                    |  |
|         | ■ http                                                                                                    |  |
|         | ■ nntp                                                                                                    |  |
|         | ■ internet                                                                                                    |  |
|         | netmeeting                                                                                                    |  |
|         | You can configure other services in the<br>SECURITY → STATEFUL INSPECTION → EDIT<br>FILTERS → ADD/EDIT → EDIT SERVICES menu<br>see "Edit Services Submenu" on page 34                    |  |
| Action  | Here you select the action to be applied to a filtered packet. Possible values are:                                                                                                    |  |
|         | ■ accept (default value)                                                                                                    |  |
|         | ■ deny                                                                                                    |  |
|         | ■ reject                                                                                                    |  |
|         | The packet is denied for both <i>reject</i> and <i>deny</i> , but in the case of <i>deny</i> without sending an error message to the sender of the packet.                               |  |

Table 4-2: **EDIT FILTERS** menu fields

# 4.2 Edit Services Submenu

The EDIT SERVICES submenu is described below.

The **Security** → **Stateful Inspection** → **Edit Services** menu shows a list of over 60 preconfigured service aliases.

Select *ADD* or an existing entry to access the *Security* → *Stateful Inspection* → *Edit services* → *ADD/EDIT* menu, in which you can define another service alias or edit an existing alias. You can also access this menu via *Security* → *Stateful Inspection* → *Edit Filters* → *ADD* → *Edit Services* → *ADD/EDIT*.

| R232bw Setup Tool [SECURITY][STATEFUL INSPECTION] | Funkwerk Enterprise Communications GmbH [SERVICES] [ADD] MyGateway |
|---------------------------------------------------|--------------------------------------------------------------------|
| Alias                                             |                                                                    |
| Protocol                                          | ah                                                                 |
|                                                   |                                                                    |
| SAVE                                              | CANCEL                                                             |
|                                                   |                                                                    |

The **EDIT SERVICES** → **ADD/EDIT** menu consists of the following fields:

| Field     | Description                                                                                                    |
|-----------|----------------------------------------------------------------------------------------------------|
| Alias     | Here you enter an alias for the service you want to configure.                                                                                                    |
| Protocol  | Here you select the protocol on which the service is based. The most important protocols are available for selection.  (The default value for <i>ADD</i> is <i>ah</i> .)   |
| ICMP Type | Only if you have set <b>Protocol</b> to <i>icmp</i> .  This field is set to <i>echo</i> per default. This setting covers the so-called pings. The value cannot be changed. |

34 •••• bintec User's Guide Security

| Field | Description                                                                                                  |
|-------|----------------------------------------------------------------------------------------------------|
| Port  | Only if you have set <b>PROTOCOL</b> to tcp, udp/tcp or udp.                                                 |
|       | Here you enter the port over which the service runs. Possible values are 1 to 65535. The default value is 1. |
| Range | Only if you have set <b>PROTOCOL</b> to tcp, udp/tcp or udp.                                                 |
|       | Here you enter how many consecutive ports the service uses, incl. the value set in <b>PORT</b> .             |
|       | Possible values are 1 to 65535. If you do not enter a value, the gateway assumes the value 1 as default.     |

Table 4-3: **EDIT SERVICES** menu fields

# 4.3 Edit Addresses Submenu

The EDIT ADDRESSES submenu is described below.

All the configured aliases are listed in the **Security STATEFUL INSPECTION EDIT ADDRESSES** menu. The list contains the interfaces configured for the gateway. Select **ADD** or an existing entry to access the **SECURITY STATEFUL INSPECTION EDIT ADDRESSES ADD/EDIT** menu, in which you can create other address aliases or edit existing aliases. You can also access this menu via **SECURITY STATEFUL INSPECTION EDIT FILTERS ADD EDIT ADDRESSES ADD/EDIT**.

| R232bw Setup Tool<br>[SECURITY][STATEFUL INSPECTION | Funkwerk Enterprise Communications GmbH [ADDRESSES] [ADD] MyGateway |
|-----------------------------------------------------|---------------------------------------------------------------------|
| Alias                                               |                                                                     |
| Mode                                                | interface                                                           |
| Interface                                           | en0-1                                                               |
|                                                     |                                                                     |
|                                                     |                                                                     |
| SAVE                                                | CANCEL                                                              |
|                                                     |                                                                     |

## The **EDIT ADDRESSES** → **ADD/EDIT** menu consists of the following fields:

| Field      | Description                                                                                                    |
|------------|----------------------------------------------------------------------------------------------------|
| Alias      | Here you enter the alias name you want to configure.                                                                                                    |
| Mode       | Here you indicate whether you want to designate an IP address (Address/Range or Address/Subnet) or an interface (interface) with the alias. Possible values: |
|            | ■ interface (default value)                                                                                                    |
|            | ■ Address/Range                                                                                                    |
|            | Address/Subnet.                                                                                                    |
| IP Address | Only if you have set <b>Mode</b> to Address/Range or Address/Subnet. Here you enter the IP address to which the alias is to apply.                           |
| IP Range   | Only for <b>Mode</b> = Address/Range                                                                                                    |
|            | Here you enter the number of consecutive IP addresses incl. the address entered in <i>IP</i> Address.                                                        |

36 •••• bintec User's Guide Security

| Field     | Description                                                                                                    |
|-----------|----------------------------------------------------------------------------------------------------|
| IP Mask   | Only if you have set <b>Mode</b> to Address/Subnet.<br>Here you enter the netmask belonging to the IP address of the host.<br>The default value is 255.255.255.255.                             |
| Interface | Only if you have set <b>MODE</b> to interface. Here you select the interface via which packets are to be received and sent. You can select from all configured WAN partners and LAN interfaces. |

Table 4-4: EDIT ADDRESSES menu fields

## 4.4 Advanced Settings Submenu

#### The ADVANCED SETTINGS submenu is described below.

```
R232bw Setup Tool Funkwerk Enterprise Communications GmbH
[SECURITY] [STATEFUL INSPECTION] [ADVANCED]: Settings MyGateway

Stateful Inspection session expiration:

UDP inactivity Timeout: 180
    TCP inactivity Timeout: 3600
    PPTP inactivity Timeout: 86400
    Other inactivity Timeout: 30
```

Settings for the session timeout are made in the **SECURITY TATEFUL INSPECTION ADVANCED SETTINGS** menu.

Security

#### The **ADVANCED SETTINGS** menu consists of the following fields:

| Field                    | Description                                                                                                    |
|--------------------------|----------------------------------------------------------------------------------------------------|
| UDP inactivity Timeout   | Here you can enter the inactivity time, after which a >> UDP session is regarded as expired (in seconds).  Possible values are 30 to 86400.  The default value is 180. |
| TCP inactivity Timeout   | Here you can enter the inactivity time, after which a >> TCP session is regarded as expired (in seconds).                                                              |
|                          | Possible values are 30 to 86400.                                                                                                    |
|                          | The default value is 3600.                                                                                                    |
| PPTP inactivity Timeout  | Here you can enter the inactivity time, after which a PPTP session is regarded as expired (in seconds).                                                                |
|                          | Possible values are 30 to 86400.                                                                                                    |
|                          | The default value is 86400.                                                                                                    |
| Other inactivity Timeout | Here you can enter the inactivity time, after which a session of another type is regarded as expired (in seconds).                                                     |
|                          | Possible values are 30 to 86400.                                                                                                    |
|                          | The default value is 30.                                                                                                    |

Table 4-5: **ADVANCED SETTINGS** menu fields

### 5 SSH Daemon Submenu

#### The SSH DAEMON submenu is described below.

```
R232bw Setup Tool Funkwerk Enterprise Communications GmbH
[SECURITY] [SSHD]: SSH Daemon Configuration MyGateway

SSH Daemon running

Static Settings >
Timer >
Authentication Algorithms >
Supported Ciphers >
Message Authentication Codes >

Certification Management >
Monitoring >
SAVE EXIT
```

Your gateway offers encrypted access to the shell (see manual chapter **Access** and **Configuration**). You can activate (*running*, default value) or deactivate (*stopped*) this access in the **Security SSH Daemon** menu and have access to the menus for configuration of the SSH Login.

You need an SSH client application, e.g. PuTTY, to be able to reach the SSH Daemon.

If you wish to use SSH Login together with the PuTTY client, you must comply with some special configuration requirements, for which we have prepared FAQs. You will find these in the Service/Support section at <a href="https://www.funkwerk-ec.com">www.funkwerk-ec.com</a>.

To be able to reach the shell of your gateway via an SSH client, make sure the settings for the SSH Daemon and SSH client are the same.

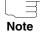

After configuration you should check that the SSH Daemon has started: Enter  ${\tt ps}\,$  -e in the shell and verify that  ${\tt sshd}$  is executed.

If not, you must restart the gateway to start the SSH Daemon.

#### 5.1 **Static Settings Submenu**

#### The STATIC SETTINGS submenu is described below.

| R232bw Setup Tool<br>[SECURITY][SSHD][STATIC]: SSHD                              | Funkwerk Enterprise Communications GmbH<br>Static Options MyGateway |
|----------------------------------------------------------------------------------|---------------------------------------------------------------------|
| Max. # of Clients Port # used for Connections Compression Verify Reverse Mapping | 1<br>22<br>disabled<br>disabled                                     |
| Print Motd<br>Print LastLog                                                      | enabled<br>disabled                                                 |
| Logging Level                                                                    | info<br>CANCEL                                                      |
| DAVE                                                                             | CANCEL                                                              |

The SECURITY → SSH DAEMON → STATIC SETTINGS menu is for selecting the basic parameters of the SSH Daemon.

The **STATIC SETTINGS** menu consists of the following fields:

| Field                       | Description                                                                                                    |
|-----------------------------|----------------------------------------------------------------------------------------------------|
| Max. # of Clients           | Here you enter how many simultaneous connections are allowed to the SSH Daemon. Any connections above this number are rejected until a connection is cleared. |
|                             | This field cannot be edited, as only a single SSH connection is possible.                                                                                     |
| Port # used for Connections | Here you enter the port at which a client can connect to the SSH Daemon.                                                                                      |
|                             | Possible values are 1 to 65535. The default value is 22.                                                                                                    |

bintec User's Guide 40

| Field                  | Description                                                                                                    |
|------------------------|----------------------------------------------------------------------------------------------------|
| Compression            | Here you can activate (enabled) or deactivate (disabled) the use of data compression.  The default value is disabled.                                                                                                    |
| Verify Reverse Mapping | Here you select whether the SSH Daemon executes a reverse lookup of the client IP address. This verifies that the host name belonging to the IP address is correct, i.e. the IP address is not a fake. The connection is cleared if the IP address is a fake.  Possible settings: |
|                        | disabled (default value)                                                                                                    |
|                        | ■ enabled.                                                                                                    |
| Print Motd             | Here you select whether the SSH Daemon sends a Message of the Day (MotD) as soon as a client has logged in. Possible settings:                                                                                                    |
|                        | ■ disabled                                                                                                    |
|                        | ■ enabled (default value).                                                                                                    |
| Print LastLog          | Here you select whether the SSH Daemon prints the date and time of the last login when a client logs in. Possible settings:                                                                                                    |
|                        | disabled (default value)                                                                                                    |
|                        | enabled.                                                                                                    |

| Field         | De                                                                                                    | scription                                                                                              |
|---------------|----------------------------------------------------------------------------------------------------|----------------------------------------------------------------------------------------------------|
| Logging Level | Here you can select the syslog level for the syslog messages generated by the SSH Daemon. Possible settings: |                                                                                                    |
|               |                                                                                                    | quiet: No messages are recorded.                                                                       |
|               |                                                                                                    | fatal: Only fatal errors of the SSH Daemon are recorded.                                               |
|               |                                                                                                    | error: Fatal and simple errors of the SSH Daemon are recorded.                                         |
|               |                                                                                                    | info (default value): Fatal and simple errors of the SSH Daemon and information messages are recorded. |
|               |                                                                                                    | debug: All messages are recorded.                                                                      |

Table 5-1: STATIC SETTINGS menu fields

#### 5.2 **Timer Submenu**

#### The TIMER submenu is described below.

| R232bw Setup Tool<br>[SECURITY] [SSHD] [TIMER]: SSHD | Funkwerk Enterprise Communications GmbH Timer Options MyGateway |
|------------------------------------------------------|-----------------------------------------------------------------|
| Login Grace Time                                     | 600                                                             |
| TCP Keepalives                                       | enabled                                                         |
| ClientAliveCountMax                                  | 3                                                               |
| ClientAliveInterval                                  | 10                                                              |
|                                                      |                                                                 |
|                                                      |                                                                 |
| SAVE                                                 | CANCEL                                                          |
|                                                      |                                                                 |

42 bintec User's Guide You can configure the timing behavior of the SSH Daemon in the **SECURITY** → **SSH DAEMON** → **TIMER** menu.

The *TIMER* menu consists of the following fields:

| Field               | Description                                                                                                    |
|---------------------|----------------------------------------------------------------------------------------------------|
| Login Grace Time    | Here you enter the time interval within which a client must authenticate before the SSH connection is cleared.                             |
|                     | Possible values are 0 to 3600 (seconds). A value of 0 means no limit and the default value is 600.                                         |
| TCP Keepalives      | Here you select whether the gateway is to send keepalive packets.                                                                          |
|                     | Possible settings:                                                                                                    |
|                     | ■ disabled                                                                                                    |
|                     | ■ enabled: Default value.                                                                                                    |
|                     | The same value should be configured for both client and server.                                                                            |
| ClientAliveCountMax | This field is only to be configured if <i>TCP KEEPALIVES</i> = enabled.                                                                    |
|                     | Here you enter the number of keepalive packets sent by the gateway that may remain unanswered before the SSH Daemon clears the connection. |
|                     | Possible values are 0 to 10 and the default value is 3.                                                                                    |

| Field               | Description                                                                                                    |
|---------------------|----------------------------------------------------------------------------------------------------|
| ClientAliveInterval | This field is only to be configured if <b>TCP KEEPALIVES</b> = enabled.                                                                     |
|                     | Here you enter the interval after which the SSH Daemon sends a Keepalive Request to the client if no more data is received from the client. |
|                     | Possible values are 1 to 3600 (seconds) and the default value is 10.                                                                        |

Table 5-2: TIMER menu fields

# 5.3 Authentication Algorithms Submenu

#### The AUTHENTICATION ALGORITHMS submenu is described below.

| R232bw Setup Tool<br>[SECURITY] [SSHD] [AUTH]: | Funkwerk Enterprise Communications GmbH SSHD Authentication Options MyGateway |
|------------------------------------------------|-------------------------------------------------------------------------------|
| Protocol Version                               | 2                                                                             |
| Public Key                                     | enabled                                                                       |
| Password                                       | enabled                                                                       |
| Challenge Response                             | enabled                                                                       |
| SAVE                                           | CANCEL                                                                        |
|                                                |                                                                               |

The **SECURITY** → **SSH DAEMON** → **AUTHENTICATION ALGORITHMS** menu is for configuring the authentication mechanisms for SSH connection setup.

The AUTHENTICATION ALGORITHMS menu consists of the following fields:

| Field              | Description                                                                                                    |  |
|--------------------|----------------------------------------------------------------------------------------------------|--|
| Protocol Version   | This shows which SSH version the SSH Daemon uses. This field cannot be edited, as only version 2 is currently supported.                                                                          |  |
| Public Key         | Here you select whether or not public key authentication of the client is allowed.  Possible settings:                                                                                            |  |
|                    | ■ disabled                                                                                                    |  |
|                    | ■ enabled: Default value.                                                                                                    |  |
|                    | This feature is not available at present.                                                                                                    |  |
| Password           | Here you select whether or not password authentication of the client is allowed. (Logging in via the SSH client is only possible as admin user with the associated password.)  Possible settings: |  |
|                    | disabled                                                                                                    |  |
|                    | enabled: Default value.                                                                                                    |  |
| Challenge Response | Here you select whether or not challenge response authentication of the client is allowed. Possible settings:                                                                                     |  |
|                    | disabled                                                                                                    |  |
|                    | ■ enabled: Default value.                                                                                                    |  |
|                    | This feature is not available at present.                                                                                                    |  |

Table 5-3: **AUTHENTICATION ALGORITHMS** menu fields

# 5.4 Supported Ciphers Submenu

The SUPPORTED CIPHERS submenu is described below.

| R232bw Setup Tool<br>[SECURITY] [SSHD] [AUTH]: | Funkwerk Enterprise Communications GmbH<br>SSHD Cipher Options MyGateway |
|------------------------------------------------|--------------------------------------------------------------------------|
| aes128                                         | enabled                                                                  |
| 3des                                           | enabled                                                                  |
| blowfish                                       | enabled                                                                  |
| cast128                                        | enabled                                                                  |
| arc4                                           | enabled                                                                  |
| aes192                                         | disabled                                                                 |
| aes256                                         | disabled                                                                 |
|                                                |                                                                          |
| SAVE                                           | CANCEL                                                                   |
|                                                |                                                                          |

The **Security** → **SSH DAEMON** → **SUPPORTED CIPHERS** menu is used for defining the algorithms that may be used for encryption of the SSH connection.

Possible algorithms:

- AES128
- 3DES
- BLOWFISH
- CAST128
- ARC4
- AES192
- AES256

For each of the algorithms listed in the menu you can select from *enabled* (default value for *AES128, 3DES, BLOWFISH, CAST128, ARC4*) and *disabled* (default value for *AES192, AES256*).

## 5.5 Message Authentication Codes Submenu

#### The Message Authentication Codes submenu is described below.

| R232bw Setup Tool<br>[SECURITY][SSHD][MACS]: S | Funkwerk Enterprise Communications GmbH SHD Message Authentication Codes MyGateway |
|------------------------------------------------|------------------------------------------------------------------------------------|
| md5                                            | enabled                                                                            |
| shal<br>ripemd160                              | enabled<br>enabled                                                                 |
| sha1-96                                        | enabled                                                                            |
| md5-96                                         | disabled                                                                           |
| SAVE                                           | CANCEL                                                                             |
|                                                |                                                                                    |

In the **SECURITY** → **SSH DAEMON** → **MESSAGE AUTHENTICATION CODES** menu you can define the algorithms that are available for message authentication of the SSH connection.

Possible message hash algorithms:

- MD5
- SHA1
- RIPEMD160
- SHA1-96
- **■** MD5-96

For each of the algorithms listed in the menu you can select from *enabled* (default value for *MD5*, *SHA1*, *RIPEMD160*, *SHA1-96*) and *disabled* (default value for *MD5-96*).

#### **Certification Management Submenu** 5.6

The CERTIFICATION MANAGEMENT submenu is described below.

```
R232bw Setup Tool
                               Funkwerk Enterprise Communications GmbH
[SECURITY] [SSHD] [KEYS]: SSHD Certification Management
                                                              MyGateway
   CAUTION: Key generation may take some minutes
            depending on your router's CPU speed
            Generate DSA Key
           Generate RSA Key
                  EXIT
```

In the SECURITY → SSH DAEMON → CERTIFICATION MANAGEMENT menu you can create the keys necessary for authentication (cf. "Public Key" on page 45). You can select a >> DSA key and an >> RSA key. We recommend you create both keys. The keys are saved internally in the system.

Creating the keys takes several minutes and cannot be aborted.

#### 5.7 **Monitoring Submenu**

In the **SECURITY** → **SSH DAEMON** → **MONITORING** menu you can view the SSH client connection that is set up.

bintec User's Guide 48

```
R232bw Setup Tool Funkwerk Enterprise Communications GmbH [SECURITY] [SSHD] [SESSIONS]: SSH Daemon active Sessions MyGateway

User IP-Address State Connect-Time admin 192.168.1.1:2013 active Thu Jan 1 4:51:07 2005
```

#### If you select the connection by pressing **Return**, the following details are shown:

|                                                                                                    | ILS]: SSH Daemon MyGateway<br>Session Details                          |
|----------------------------------------------------------------------------------------------------|------------------------------------------------------------------------|
| Account Connection State Remote IP-Address Negotiated Cipher Negotiated MAC Negotiated Compression | admin<br>active<br>192.168.1.1:2013<br>aes128-cbc<br>hmac-shal<br>none |
| Established Time<br>Total Bytes IN<br>Total Bytes OUT                                              | 00:06:02<br>26616<br>31180                                             |
| EXIT                                                                                               |                                                                        |

#### These details inform about the following values:

| Field             | Value                                               |
|-------------------|-----------------------------------------------------|
| Account           | The account used for the client's successful login. |
| Connection State  | The connection state of this client.                |
| Remote IP-Address | The IP address and port of this client.             |

| Field                  | Value                                                              |  |
|------------------------|--------------------------------------------------------------------|--|
| Negotiated Cipher      | The cipher negotiated with this client.                            |  |
| Negotiated MAC         | The MAC (message authentication code) negotiated with this client. |  |
| Negotiated Compression | The compression algorithm negotiated with this client.             |  |
| Established Time       | Duration of the SSH connection.                                    |  |
| Total Bytes IN         | The number of bytes received from this client.                     |  |
| Total Bytes OUT        | The number of bytes received from this client.                     |  |

Table 5-4: Fields of the **SSH DAEMON** → **MONITORING** → **EDIT** menu

50 •••• bintec User's Guide Security

# 6 Local Services Access Control Submenu

The Local Services Access Control submenu is described below.

The access to the local >> UDP and >> TCP services on the gateway (e.g. Telnet, >> CAPI, trace) is controlled in the SECURITY > LOCAL SERVICES ACCESS CONTROL menu.

The menu displays a list with all local services for which rules have been defined.

| R232bw Setup Tool Funkwerk Enterprise Communications GmbH [SECURITY] [LOCALSRV]: Local Services Access Control MyGateway |                                                              |             |           |  |  |
|----------------------------------------------------------------------------------------------------|--------------------------------------------------------------|-------------|-----------|--|--|
| Services for                                                                                                    | Services for which no entry exists are NOT access restricted |             |           |  |  |
| Service                                                                                                    | Source-Addr                                                  | Source-Mask | Interface |  |  |
|                                                                                                    | 192.168.1.1<br>192.168.1.2                                   |             |           |  |  |
| ADD                                                                                                    | DELETE                                                       | EXI         | ΤT        |  |  |
|                                                                                                    |                                                              |             |           |  |  |

If no entry exists for a service, there are no access restrictions for this service, if no other security features have been configured.

If the list contains rules for a service, access to it is only allowed for the IP address resp. interface defined.

An entry with **Verify IP Address** = don't verify und **Verify Interface** = don't verify means, that no restrictions exist for this service.

For each local service rules for its usage can be defined in the **Local Services**ACCESS CONTROL 

ADD/EDIT menu.

54

| R232bw Setup Tool<br>[SECURITY] [LOCALSRV] [ADD] | Funkwerk Enterprise Communications GmbH MyGateway |
|--------------------------------------------------|---------------------------------------------------|
|                                                  |                                                   |
| Service                                          | snmp(udp)                                         |
| Verify IP Address                                | don't verify                                      |
|                                                  |                                                   |
| Verify Interface                                 | don't verify                                      |
|                                                  |                                                   |
| SAVE                                             | CANCEL                                            |
| STATE                                            | CLEVOLL                                           |
|                                                  |                                                   |

bintec User's Guide Security

The menu consists of the following fields:

| Field             | Description                                                                                                    |  |  |
|-------------------|----------------------------------------------------------------------------------------------------|--|--|
| Service           | Defines the local service on the gateway, to which access is to be controlled with this entry. Possible values:                                              |  |  |
|                   | snmp(udp) (default value)                                                                                                    |  |  |
|                   | ■ rip(udp)                                                                                                    |  |  |
|                   | ■ bootps(udp)                                                                                                    |  |  |
|                   | ■ dns(udp)                                                                                                    |  |  |
|                   | ■ telnet(tcp)                                                                                                    |  |  |
|                   | ■ trace(tcp)                                                                                                    |  |  |
|                   | snmp(tcp)                                                                                                    |  |  |
|                   | ■ capi(tcp)                                                                                                    |  |  |
|                   | ■ tapi(tcp)                                                                                                    |  |  |
|                   | ■ rfc1086(tcp)                                                                                                    |  |  |
|                   | ■ http(tcp)                                                                                                    |  |  |
|                   | ■ nbns(udp)                                                                                                    |  |  |
|                   | statmon(udp).                                                                                                    |  |  |
| Verify IP Address | Defines whether the source IP address is to be checked when an incoming request is received for the service selected under <b>Service</b> . Possible values: |  |  |
|                   | ■ verify                                                                                                    |  |  |
|                   | don't verify (default value).                                                                                                    |  |  |

| Field            | Description                                                                                                    |  |
|------------------|----------------------------------------------------------------------------------------------------|--|
| IP Address       | Only if VERIFY IP ADDRESS = verify                                                                                                    |  |
|                  | Defines a host or network IP address from which incoming requests are allowed for the service selected under <b>Service</b> . If a request has a different source address, the next entry is checked. |  |
| Mask             | Only if <b>VERIFY IP ADDRESS</b> = verify                                                                                                    |  |
|                  | Defines a >> netmask. A network address is thus defined together with the <i>IP Address</i> , from which incoming requests are allowed for the service selected under <i>Service</i> .                |  |
|                  | If a request has a different source address, the next entry is checked.                                                                                                    |  |
|                  | If the value of <b>MASK</b> is 0.0.0.0 or 255.255.255.255, the entry is a host entry, i.e. the IP address must match exactly.                                                                         |  |
| Verify Interface | Defines whether a check is to be made to determine which gateway interface is used for an incoming request received for the service selected under <b>Service</b> . Possible values:  • verify        |  |
|                  | don't verify (default value).                                                                                                    |  |
| Interface        | Only if Verify Interface = verify                                                                                                    |  |
| mendos           | Defines the interface via which incoming request for the service selected under <b>Service</b> are to be allowed.                                                                                     |  |

Table 6-1: Local Services Access Control menu fields

58 •••• bintec User's Guide Security

# **Index: Security**

| Numerics | 3des                                                                                                    | 46                                                                |
|----------|----------------------------------------------------------------------------------------------------|-------------------------------------------------------------------|
| A        | Access restrictions Action Admin status Adminstatus aes128 aes192 aes256 Alias arc4                                           | 15<br>13, 22, 33<br>8, 29<br>29<br>46<br>46<br>46<br>34, 36<br>46 |
| В        | blowfish                                                                                                    | 46                                                                |
| C        | cast128 Category Chain Challenge response Classification ClientAliveCountMax ClientAliveInterval Compression Connection state | 46<br>11<br>16<br>45<br>7<br>43<br>44<br>41                       |
| D        | Day Deny Silent Description Destination Destination address Destination mask Destination port Dynamic packet filtering        | 12<br>24<br>18<br>32<br>19<br>19<br>20<br>27                      |

Security bintec User's Guide 59

| E | Expiring date                                                                            | 8                                                                |
|---|------------------------------------------------------------------------------------------|------------------------------------------------------------------|
| F | Filter Filter list Filtered interfaces First rule From Full filtering                    | 15, 16, 22<br>10<br>8<br>24<br>12<br>30                          |
| Н | History entries                                                                          | 9                                                                |
| 1 | ICMP type Index Insert behind Rule Interface IP access lists IP address IP mask IP range | 34<br>18, 22<br>22<br>16, 24, 37, 56<br>28<br>36, 56<br>37<br>36 |
| L | Local filter Logging level Login Grace Time                                              | 29<br>30, 42<br>43                                               |
| M | Mask<br>Max. # of Clients<br>md5<br>md5-96<br>Mode                                       | 56<br>40<br>47<br>47<br>36                                       |
| N | NAT<br>Network access control<br>Next rule                                               | 28<br>15<br>22                                                   |
| 0 | Orange filter ticket<br>Order                                                            | 8<br>22                                                          |

|   | Other inactivity timeout                                                                                                    | 38                                                       |
|---|----------------------------------------------------------------------------------------------------|----------------------------------------------------------|
| P | Password Port Port # used for Connections PPTP inactivity Timeout Print LastLog Print Motd Priority Protocol Protocol version Public key | 45<br>35<br>40<br>38<br>41<br>41<br>13<br>18, 34<br>45   |
| R | Range Reporting method ripemd160 Rule chains                                                                                             | 35<br>25<br>47<br>21                                     |
| S | Safety feature Service shal shal-96 SIF Source Source address Source mask Source port Specify Port                                       | 27<br>33, 55<br>47<br>47<br>28<br>20, 32<br>19<br>19, 19 |
| Т | TCP inactivity Timeout TCP Keepalives Ticket status To TOS mask Type Type of Service (TOS)                                               | 38<br>43<br>8<br>13<br>20<br>19<br>20                    |

| U | UDP inactivity Timeout              | 38 |
|---|-------------------------------------|----|
|   | URL-based content filtering service | 7  |
| V | Verify interface                    | 56 |
|   | Verify IP address                   | 55 |
|   | Verify reverse mapping              | 41 |

62 •••• bintec User's Guide Security